## WinSCPでの接続方法

## WinSCPの設定方法 (1/2)

- 各種設定は下記参照
- 旧サーバと各種設定が異なるので注意

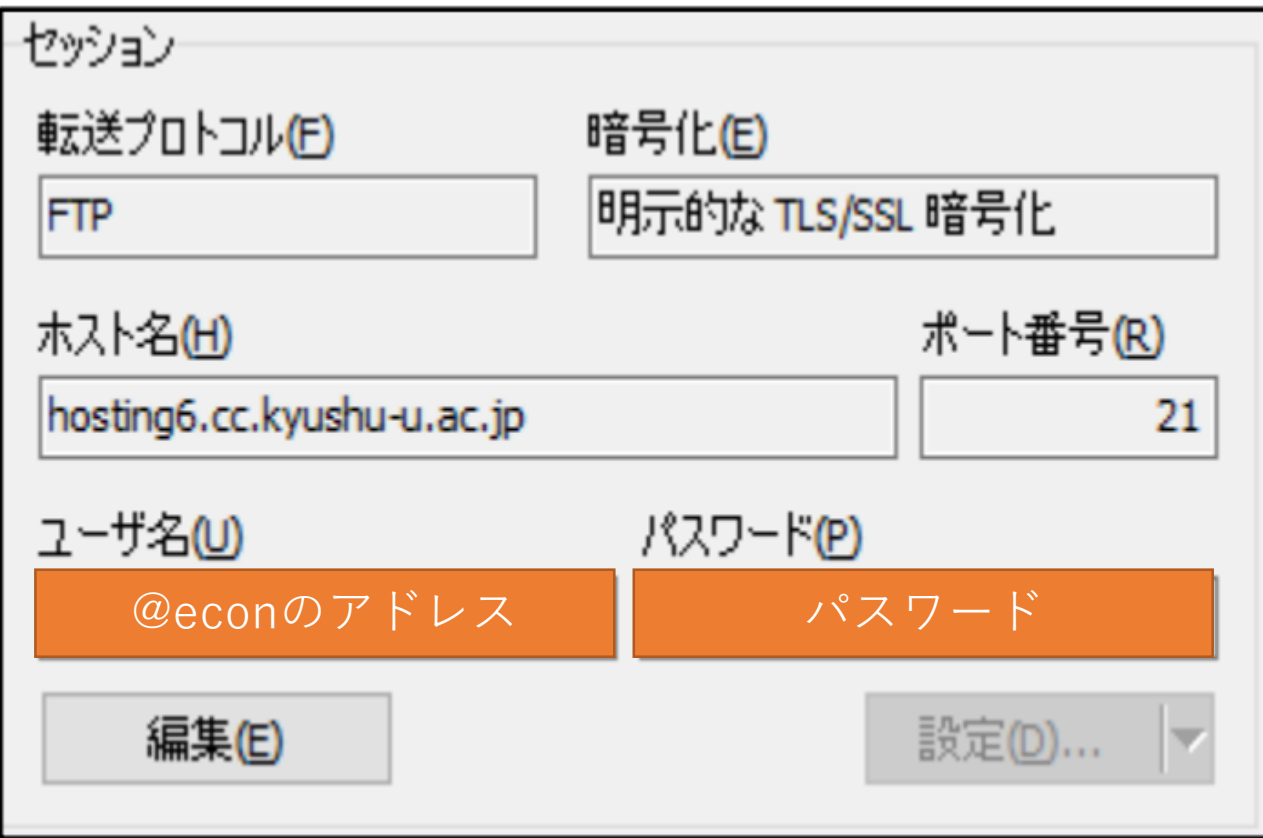

## WinSCPの設定方法 (2/2)

新サーバ (hosting6) の注意事項

- 1. 新サーバでは学内からのみサーバへのアクセスが可能です.HPの編集を行う 際は,学内で行うようお願い致します
- 2. 以前のサーバとは異なり, パスワードの変更は管理者しか行えません. 変更 をご希望の方は,コンピュータ管理室までお知らせください